# *D42. Od klasickej k digitálnej fotografii*

Digitálny fotoaparát. Zoom. Scénické režimy. Zásady fotografovania.

## *Digitálna fotoaparát*

Digitálnym fotoaparátom zachytávame okolitý svet vo forme obrázkov. S príchodom digitálnej fotografie sa stáva tlač, archivovanie, upravovanie fotografie jednoduché a dostupné. Ako fotoaparát funguje? Tvorí ho tmavá komora, v ktorej sa stlačením spúšte pootvorí okienko uzávierky, aby sa svetlo z prostredia dostalo do komory. Čím dlhšie bude uzávierka otvorená, tým viac svetla sa dostane dnu. Svetelné lúče prechádzajú dovnútra cez objektív a na konci dopadajú na svetlocitlivý senzor (CCD), ktorý reaguje na rôznu intenzitu dopadajúceho svetla.

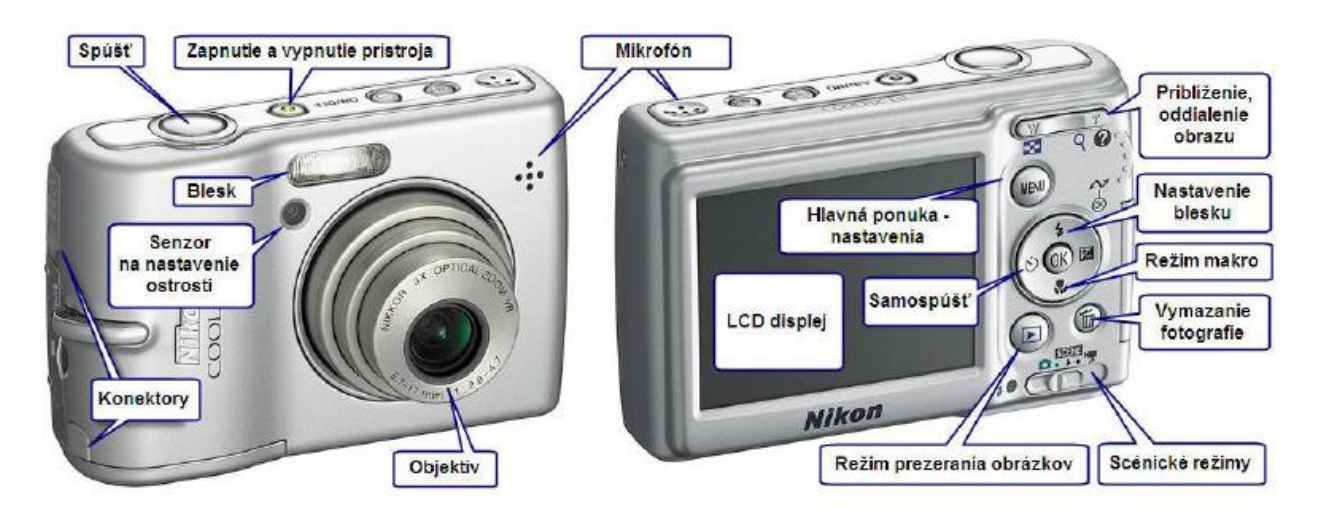

Fotografie môžeme pozerať priamo na LCD displeji fotoaparátu v režime prezerania fotografií. Ukladajú sa na pamäťovú kartu, pomocou ktorej ich môžeme prenášať. Najčastejšie ich ďalej spracúvame pomocou počítača. Ako ich však prenesieme?

Môžeme sa rozhodnúť pre rôzne spôsoby:

- Fotoaparát celý pripojíme cez **USB port**.
- Vyberieme **pamäťovú kartu** a vložíme ju do špeciálneho zariadenia čítačky kariet. Čítačka kariet je bežnou výbavou moderných notebookov.

S pamäťou fotoaparátu pripojeného k počítaču ďalej pracujeme ako s inými prenosnými médiami.

Poznáme dve hlavné skupiny fotoaparátov:

- **Kompaktné fotoaparáty** patria sem fotoaparáty, ktoré tvoria jednoliaty celok. Sú väčšinou malé a ľahko prenosné. Náhľad obrazu pred samotným fotením je vytvorený na LCD displeji. Ich základnou filozofiou je "stlač a foť".
- **Digitálne zrkadlovky** patria sem fotoaparáty tvorené z pevného tela, na ktoré sa pripájajú rôzne typy objektívov a iných doplnkov. Sú niekoľkonásobne ťažšie a väčších rozmerov. Zrkadlovky obsahujú zrkadlo odrážajúce obraz z okolia do hľadáčika. Umožňujú okrem automatických režimov využiť množstvo manuálnych nastavení parametrov snímania obrazu a tým vytvárať špecifické zábery.

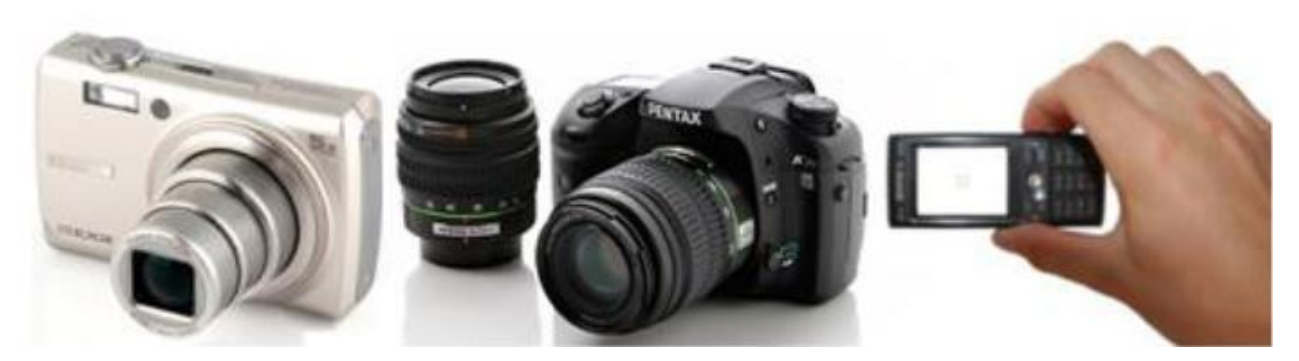

*Kompaktný fotoaparát Zrkadlovka Fotoaparát v mobilnom telefóne*

### *Rozlíšenie a priblíženie*

Množstvo detailov, ktoré dokážeme zachytiť, sa nazýva **rozlíšenie**. Zachytáva počet farebných bodov, z ktorých sa skladá fotografia. Udáva sa v megapixeloch (Mpx).

Fotografia s rozlíšením 2 Mpx je teda zložená približne z 2 miliónov farebných bodov, čomu zodpovedá 1600 bodov na dĺžku a 1200 bodov na výšku strany.

Čím väčšie je rozlíšenie, tým väčší bude aj výsledný obrázok. Ak plánujeme fotografie tlačiť, tvoríme ich vo vyššom rozlíšení. Neplatí však, že čím väčšie je rozlíšenie, tým kvalitnejšie fotografie získame. Kvalita závisí od rôznych faktorov (objektív, počasie a pod.).

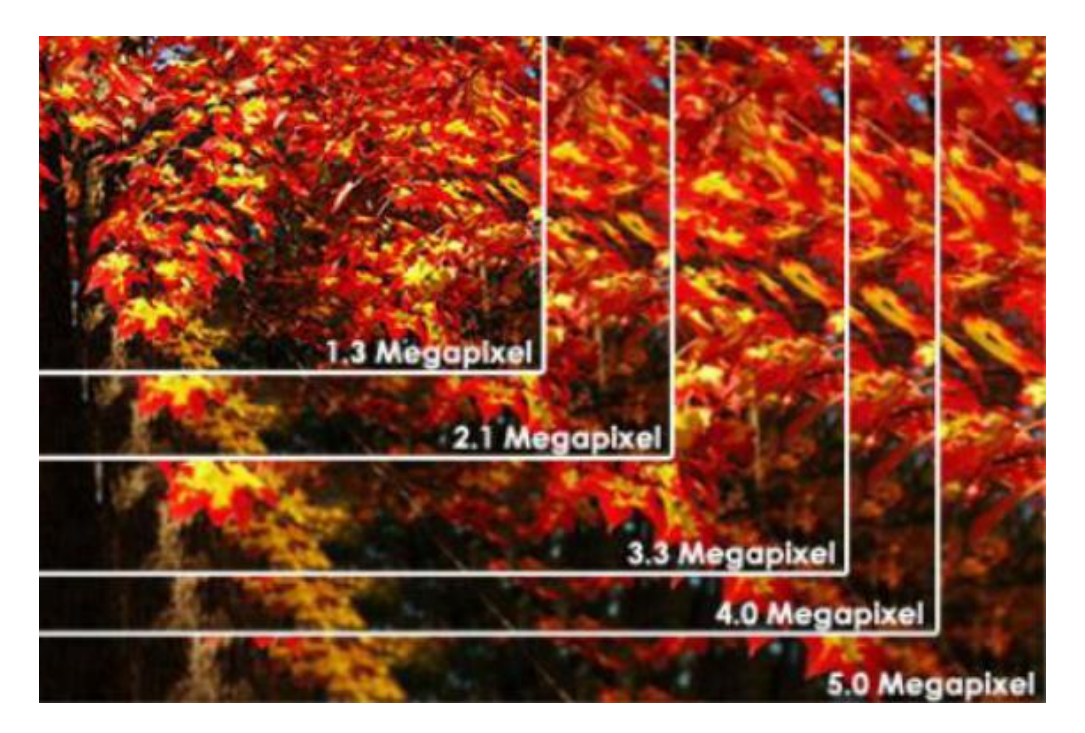

Parameter **optické priblíženie (zoom)** udáva, koľkokrát môžeme priblížiť snímané objekty bez výraznej straty kvality obrázka. Objekty v skutočnosti ostávajú na svojom mieste, nám sa však zdá, ako by sme sa k nim posunuli bližšie (podobne ako pri ďalekohľadoch). Môžeme používať aj **digitálne priblíženie**, ktoré funguje podobne ako zväčšovanie fotografií v počítači. Čím väčšie priblíženie, tým horšia kvalita fotografie (viditeľné "skockatenie" a rozostrenie).

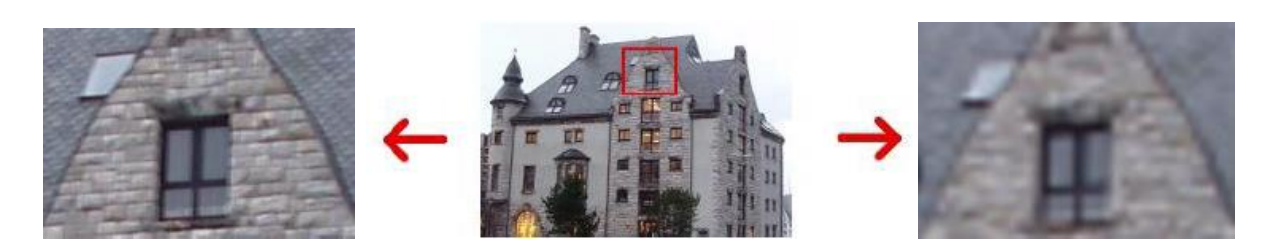

*Optické priblíženie Digitálne priblíženie*

## *Scénické (motivové) režimy*

Rôzne situácie počas fotenia si vyžadujú rôzne nastavenia fotoaparátu súvisiace so zaostrením, citlivosťou na svetlo a pod. Fotoaparáty majú tzv. scénické režimy, ktoré nám pomáhajú pohodlne a zároveň kvalitne fotiť. Po zvolení režimu sa potrebné nastavenia vykonajú automaticky. **Najčastejšie scénické režimy:**

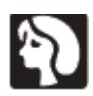

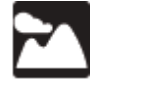

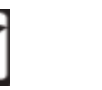

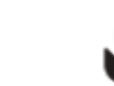

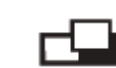

**Portrét** – fotenie tváre zblízka.

**Krajina** – fotenie veľkého celku so zaostrením do nekonečna.

**Nočný režim** –optimalizuje nastavenia nasnímanie v noci.

**Pohyb** – fotenie rýchlo sa pohybujúcich objektov (napr. pri športe).

**Makro** – fotenie na krátku vzdialenosť(miniatúr, detailov).

**Panoráma** – pokiaľ chceme odfotiť širšiu scénu ako nám dovolí fotoaparát, zhotovme sériu fotografií, ktoré potom spojíme do jedného celku, tzv. panorámy.

Digitálne fotografie uchovávajú informácie o type prístroja, čase ich vzniku, rozlíšenia a pod. (hovoríme im "exif dáta").

### *Zásady fotografovania*

- Pred fotografovaním skontrolujeme, či sú nabité batérie (akumulátory) a či je voľné miesto na pamäťovej karte
- Dôležité je fotoaparát držať v správnej polohe, pevne a tak, aby sme časťou ruky netienili objektív alebo blesk. Nepohybujeme ním!
- Nájdeme si správne miesto a moment, aby sme získali čo najkvalitnejšie snímky.
- Na LCD monitore si pozrieme ako vyzerá snímaný obraz.
- V prípade potreby ho priblížime alebo oddialime.
- Nefotografujeme oproti slnku (jasnému svetlu). V prípade slabého svetla použijeme blesk.
- Odporúča sa urobiť viac snímok a potom vybrať tú najkvalitnejšiu.
- K motívu sa snažíme dostať čo najbližšie (resp. využívame optický zoom).
- Ak fotíte výrazný objekt, NIKDY ho neumiestňujte do stredu fotografie. Vôbec to nie je pekné a naviac tým dávate najavo, že o fotografovaní neviete vôbec nič. Fotografia pôsobí amatérskym dojmem, aj keď je na nej zaujímavý okamžik nebo motív. Použite tri hlavné pravidlá: zlatý rez, diagonála a tretiny.
- Aby naše snímky zaujali a vystihli určitú myšlienku, využívame pri ich kompozícii kontrasty, prekvapenie, neobvyklé spojenia.
- Na vytvorenie kvalitnejších snímok použijeme statív.
- Ak chceme fotografovať ľudí, musíme získať od nich povolenie fotiť ich!
- Snímku môžeme skontrolovať na LCD monitore, ak sa nám nepáči, vymažeme ju a urobíme novú.

Najčastejšie problémy pri fotografovaní sú vybité alebo slabo nabité batérie, chýbajúca pamäťová karta, zle uzavretý kryt na pamäťovej karte alebo zakrytý objektív.

## *Formát, veľkosť a rozlíšenie digitálnej fotografie*

Každá digitálna fotografia je uložená v špeciálnom modernom obrázkovom formáte. Tento formát sa nazýva **JPEG** (skratka pre Joint Photographic Experts Group) a zabezpečuje obrázku čo najväčšiu kompresiu, pri čo najmenšej strate kvality. Spôsobuje to špeciálny algoritmus, ktorý vypustí z obrázku informácie, ktoré ľudské oko môže len veľmi ťažko rozlíšiť.

Skutočná veľkosť takéhoto obrázku závisí od jeho rozmerov (v obrazových bodoch – pixeloch) a od použitého rozlíšenia (hodnoty DPI – počet bodov na jeden palec) výstupného zariadenia. Ako príklad uvediem fotografiu o veľkosti 1024 x 768 bodov. Na monitore, ktorého hodnota DPI je štandardne 72 sa tento obrázok zobrazí vo veľkosti približne 36 x 27 cm. Tlačiarne ale používajú oveľa väčšie rozlíšenie, aby obrázky neboli kostrbaté a zachovali si najvyššiu možnú kvalitu. Pri rozlíšení 400 DPI získame z tlačiarne ten istý obrázok o veľkosti len 6,5 x 5cm. Veľkosť fotografie teda závisí od výstupného zariadenia, či už je to monitor, videoprojektor alebo tlačiareň.

## *Využitie úpravy digitálnych fotografií v praxi*

Digitálne fotografie v dnešnej dobe neplnia už len úlohu uchovávania obrazových spomienok z významných udalostí. Plne ich možnosti využívajú počítačoví grafici, ktorí ďalšou úpravou dokážu navrhovať billboardy, inzeráty, reklamné plagáty, letáky a obaly kníh či vytvárať rozsiahle graficky príjemné webové stránky, prezentácie a podobne.

Denne sa pri čítaní časopisov stretávame s množstvom reklamných prúžkov, kde sa pri pohľade na dokonalé telo modelky s bezchybnou pleťou niektorým až zakrúti hlava. Musíme si ale položiť otázku čo všetko je na tom obrázku prácou prírody, a čo všetko prácou maskérov a počítačových grafikov. Pravda je asi taká, že tie nedostatky, ktoré už nedokázal zakryť maskér či maskérka, určite odstránil počítačový grafik.

Čaro digitálnych obrázkov je aj v tom, že z nich môžeme v grafických programoch vystrihovať jednotlivé časti a vytvárať zložité kompozície, ku ktorým môžeme pridávať rôzne druhy efektov ako tiene, osvetlenia, orámovanie alebo na ne aplikovať rozmanité filtre.

#### **Otázky:**

- 1. Ako by ste definovali fotoaparát a jeho činnosti?
- 2. Popíšte hlavné časti digitálneho fotoaparátu.
- 3. Uveďte dve hlavné skupiny digitálnych fotoaparátov a porovnajte ich.
- 4. Popíšte spôsoby prenosu snímok z digitálneho fotoaparátu do počítača.
- 5. V čom sa udáva rozlíšenie fotografie?
- 6. Aký je rozdiel medzi optickým a digitálnym priblížením?
- 7. Vymenujte a popíšte tri scénické režimy.
- 8. Vymenujte zásady fotografovania.
- 9. Kde sa využívajú digitálne fotografie v praxi?

#### **Domáce úlohy:**

- 1. Preštudujte si *Prehliadanie a úprava grafických súborov*, *Spracovanie obrazu – práca s digitálnym fotoaparátom* v učebnici **Práca s multimédiami** str. 14 – 17 a slovník základných fotografických pojmov z dokumentu abeceda – Fotografovanie od A po Z.
- 2. Oboznámte sa so základnými prvkami a parametrami vám dostupného digitálneho fotoaparátu a vyskúšajte meniť nastavenia na dosiahnutie rôznej kvality snímok.
- 3. Na webe nájdite porovnávaciu štúdiu vášho a ďalších fotoaparátov a prípadne získajte podrobnejší manuál s tipmi na jeho prevádzku a údržbu.
- 4. Na webe nájdite aspoň dve webové stránky na zdieľanie fotografií zadarmo a dve na úpravu fotografií zadarmo.
- 5. Vytvorte vlastnú kolekciu minimálne **štyroch** fotografií na tému**: Jarné impresie**. V priečinku Priezvisko foto budú správne upravené (rozlíšenie 1024 x n) vaše vlastné fotografie vo formáte jpg, každá s **výstižným názvom (**umeleckým názvom dávate fotografii dušu**)**.
- 6. Do priečinku Priezvisko\_foto vložte textový dokument *priezvisko\_popis.docx*, v ktorom budú nasledujúci informácie o všetkých fotografiách:

#### **Informácie o fotografiách**

Názov súboru: ked stromy placu.jpg (výstižný názov) Autor fotografie: Janko Kompík Dátum zhotovenia: 1. 11. 2018 Fotoaparát: SONY Model: DCR-SR58E Použil sa blesk: Nie Scénický režim: portrét Rozlíšenie, veľkosť: 1024×768 pixelov, 168 kB Miesto: Kvetnica Zemepisná šírka: 49°4'25.24" N Zemepisná dĺžka: 20°14'38.93" E (nie je k dispozícii)

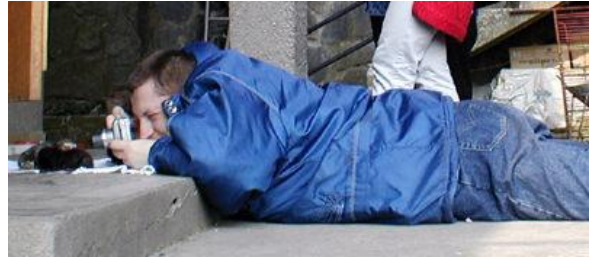

#### **Odkazy:**

<http://www.atelierfantazie.sk/aktivity/sutaze.html> <http://www.digi-foto.sk/> <http://kurzy-foto.sk/> <https://www.jaknafoceni.cz/> slovník <https://www.amaze.cz/jak-fotografovat/> <http://www.eduit.cz/zaklady-grafiky/foto.htm>